# Diseño y construcción de un cartel modular de LEDs para prácticas de electrónica

Diego Brengi, Néstor Mariño, Christian Huy, Rodrigo Gómez, Gerardo García, Marcelo Márquez, Ignacio Zaradnik, Cristian Rasch Universidad Nacional de La Matanza (UNLaM) Departamento de Ingeniería e Investigaciones Tecnológicas (DIIT) Laboratorio Abierto de la Carrera de Ingeniería Electrónica (LACIE) San Justo, Buenos Aires, Argentina. Email: djavier@ieee.org

*Resumen*—En este trabajo se presenta la experiencia realizada dentro del taller de electrónica de la Universidad Nacional de La Matanza (UNLaM), donde cada alumno confecciona y prueba un módulo de 8x4 LEDs, con el incentivo adicional que luego juntando todos los módulos se conforma un cartel de LEDs de mayor tamaño para mostrar mensajes de textos.

El taller busca enseñar conceptos de electrónica práctica cubriendo desde soldadura hasta ensamblaje y prueba de circuitos electrónicos prototipos, haciendo participar a docentes en las etapas de planificación y diseño y a alumnos en el armado y la puesta en marcha.

Se exponen en este trabajo los objetivos deseados, los criterios utilizados para planificar la actividad, las tareas realizadas y los resultados obtenidos.

*Palabras Clave —*educacion, electrónica, cartel, LED, EDA, PCB, Kicad, módulos.

# I. INTRODUCCIÓN Y OBJETIVOS

En la materia Taller de Electrónica los alumnos de la carrera de ingeniería electrónica de la UNLaM aprenden en forma teórica y práctica los conceptos de soldadura, fabricación y armado de circuitos impresos para la etapa de prototipado. Desde hace años dentro del taller se realizan prácticas de soldadura, fabricación de circuitos impresos de simple faz por el método de transferencia térmica (impresión láser, transferencia con plancha y ataque químico con tricloruro de hierro) y posterior armado y prueba de los circuitos electrónicos. Esta actividad busca darle a los estudiantes sus primeros pasos en electrónica práctica, especialmente para aquellos que no han pasado por colegios secundarios técnicos. Para enriquecer esta experiencia y brindarle un incentivo adicional y grupal, los docentes de la cátedra planificaron la actividad de manera tal que cada alumno del taller realice un módulo de 8x4 LEDs. Luego, al final de la experiencia y juntando todos los módulos confeccionados por los alumnos, se construye un cartel de LEDs de mayor tamaño, y se realiza una demostración de funcionamiento en la exposición anual de proyectos de la universidad. Los docentes involucrados en la actividad se encargan del desarrollo del sistema completo y de la puesta en marcha del cartel completo. Esta actividad complementa otras actividades similares[1] enfocadas a incrementar e incentivar las prácticas, el uso de los laboratorios y el trabajo en grupo por parte de los alumnos.

# II. PLANIFICACIÓN DE LA ACTIVIDAD

El taller es una asignatura anual de 4 horas semanales, que comienza en Abril y culmina a mediados de Diciembre. En la Tabla I se exponen las actividades asociadas al cartel de LEDS, teniendo en cuenta que el taller cubre además conceptos teóricos de electrónica y otras actividades. Esta planificación fue respetada sin grandes contratiempos.

Tabla I: Actividades planificadas.

| <b>TAREA</b>                          | <b>MES</b> | <b>RESPONSABLES</b> |
|---------------------------------------|------------|---------------------|
| Invetigación sobre carteles comercia- | Feb-Mar    | Docentes            |
| les existentes                        |            |                     |
| Desarrollo del módulo (Esquemático    | Abr        | Docentes            |
| y placa)                              |            |                     |
| Compra de materiales                  | May        | Docentes            |
| Fabricación del PCB de cada módulo    | Jun        | Alumnos             |
| Armado de cada módulo                 | Jun        | Alumnos             |
| Prueba individual de cada módulo      | Ago        | Alumnos             |
| Montaje del cartel                    | Ago        | Alumnos             |
| Cableado                              | Sep        | Alumnos             |
| Desarrollo de la electrónica de con-  | Jun-Jul    | Alumnos avanzados   |
| trol                                  |            |                     |
| Desarrollo del firmware               | Ago-Sep    | Alumnos avanzados   |
| Desarrollo de interfaz de usuario     | Ago-Sep    | Docentes            |
| (PC)                                  |            |                     |
| Pruebas iniciales y ajustes           | Oct        | Docentes            |
| Presentación a la exposición y la     | Oct        | Alumnos             |
| competencia sumo                      |            |                     |

# III. ACTIVIDADES REALIZADAS

#### *A. Investigación y diseño del módulo*

Antes de comenzar a diseñar el módulo se investigaron algunos de los carteles de LED existentes en el mercado. De los modelos vistos, se seleccionó como modelo un cartel utilizado en el frente de autobuses de transporte público. La característica de este cartel es que el circuito impreso estaba realizado en una sola cara, los circuitos integrados utilizados eran de encapsulado DIP y el ruteo resultaba sencillo. Este circuito comercial utilizaba registros de desplazamiento 74HC595 conectando sus salidas directamente a los leds, lo que simplifica enormemente la cantidad de componentes (evita el uso de un resistor por LED), teniendo como desventaja la utilización en forma marginal y fuera de especificación de este componente. Con esta información y tomando algunas ideas de este cartel comercial, que no era modular, se comenzó el diseño del cartel propio.

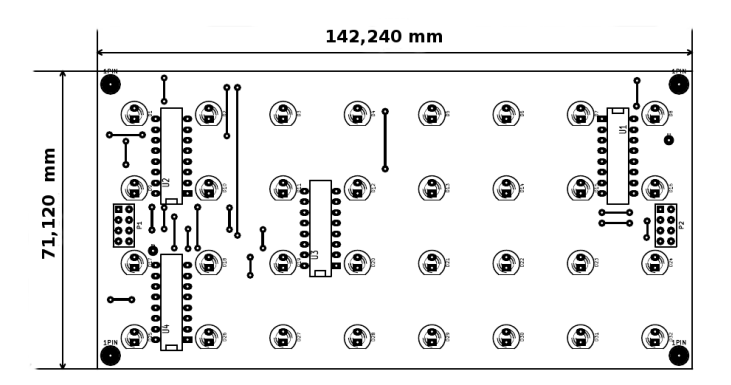

Figura 1: Vista superior del módulo de LEDs realizado con KICAD.

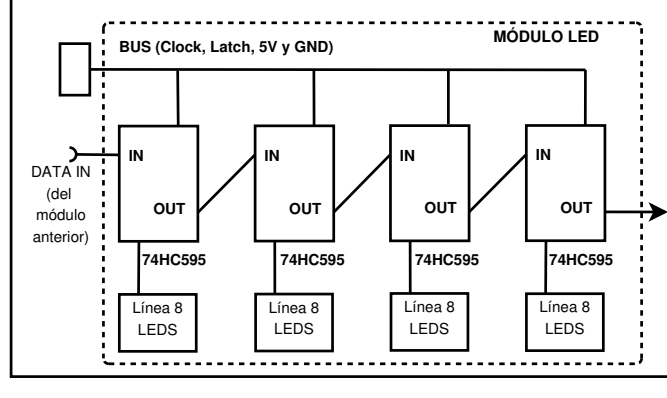

Figura 2: Diagrama en bloques del módulo de LEDs.

## *B. El módulo de LEDs*

Se definieron las siguientes pautas para el diseño del módulo de LEDs:

- Los alumnos poseen poca experiencia en construcción de circuitos impresos, por lo que debe ser un diseño sencillo de armar y comprender.
- El diseño debe ser modular, donde todos los módulos son iguales.
- Cada módulo debe tener un tamaño aproximado de 100 mm<sup>2</sup> . Tamaños mayores requieren de experiencia previa para el método de fabricación utilizado y no son adecuados en la etapa de aprendizaje.
- Deben utilizarse componentes de bajo costo y de fácil obtención en el mercado local y minorista. Esta pauta, en Argentina, favorece a los componentes *Through-Hole*.
- Cada módulo debe resolverse en un circuito impreso simple faz para que el alumno pueda fabricarlo por métodos simples, por lo que también debe tener pistas de trazo de 20 mils o mayores y distancias no menores de 20 mils siempre que sea posible.

Siguiendo estas pautas, a principio de año los docentes realizaron un diseño utilizando el software libre KICAD[2] como herramienta EDA. Luego los alumnos se encargan de la fabricación (Las prácticas de diseño la realizan con otra actividad más sencilla). Cada módulo consta de:

- 4 integrados 74HC595 de encapsulado DIP (registros de desplazamiento).
- 32 LEDs organizados en cuatro filas de 8 LEDs.
- Un *bus* con cable plano para la alimentación, señales de reloj y carga de registros. Además de un bit de entrada y otro de salida para serializar y conformar la imagen del cartel.
- Capacitores SMD de desacople de alimentación.
- Agujeros de sujeción.
- Dimensiones de 71 x 142 mm (Figura 1).

Cada módulo esta formado principalmente por 4 registros de desplazamiento encadenados, cada uno encargado de manejar 8 leds. Posee también un bus de control, que lleva a cada módulo la alimentación de 5 V, una señal de Clock y una señal de Latch que hace que el contenido de los registros de desplazamiento se refleje en las salidas paralelas donde estan conectados los LEDs. En el diagrama en bloques de la figura 2 se puede observar lo explicado anteriormente.

# *C. Construcción de los módulos*

Para la fabricación de los módulos, los alumnos reciben al comenzar la clase un contenido teórico, los pasos a seguir, para luego empezar a trabajar. Las herramientas necesarias y los materiales son provistos por la universidad. Cada alumnos solamente necesita sus herramientas personales básicas (soldador, pinza, alicate, destornilladores, etc.).

Como primer paso se construye el PCB, mediante el método de transferencia térmica con impresión de toner. Luego realizan el ataque químico con tricloruro de hierro. Finalmente, para terminar el PCB realizan el agujereado en forma manual y el recubrimiento de la placa con flux en aerosol. Esta actividad se realiza en una o dos clases, dependiendo de la habilidad del alumno, principalmente en la etapa de transferencia térmica. En la figura 3 se observa el PCB terminado y listo para el armado.

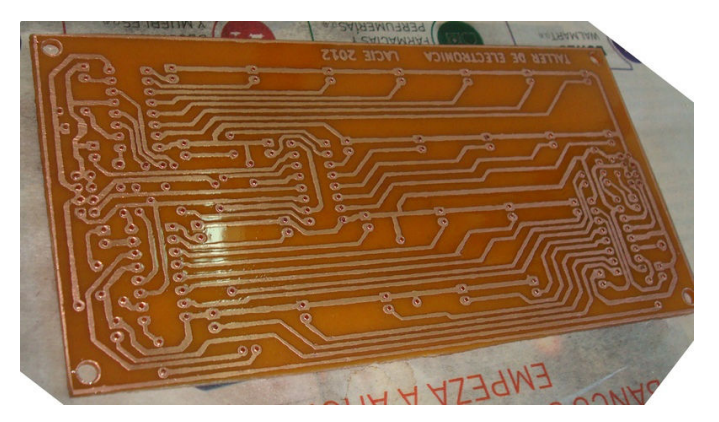

Figura 3: Vista del lado cobre de la tarjeta módulo.

Luego de la fabricación del PCB, se procede al montaje

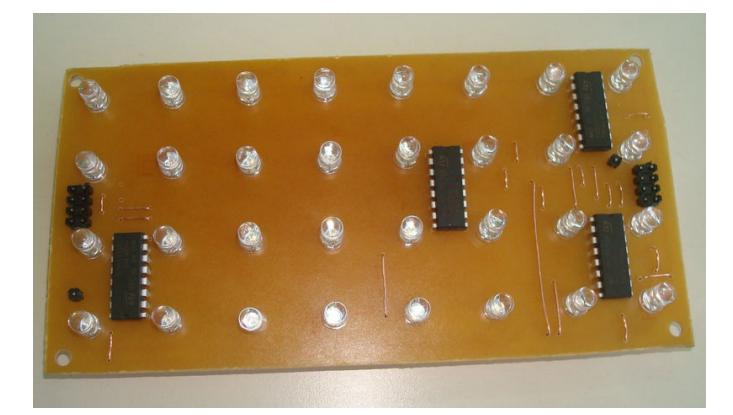

Figura 4: Módulo con los componentes soldados.

manual y soldadura de los componentes. Los docentes entregan los componentes por tandas, y se va controlando todo el proceso. Vale mencionar que los alumnos realizan prácticas previas de soldadura antes de soldar el módulo. En la figura 4 se observa el módulo con los componentes soldados.

#### *D. Pruebas de los módulos*

Una vez finalizado el armado, los alumnos deben realizar la puesta en marcha del módulo. Para esto, antes de conectarlo, primero realizan una inspección visual (con lupa) y luego pruebas de continuidad con multímetro. Una vez pasadas estas pruebas, se coloca alimentación al circuito y se lo conecta a un probador que genera señales para que se observe el desplazamiento de los datos en los LEDs. En caso de no pasar esta última prueba, se deberá revisar el circuito utilizando el circuito esquemático y analizando caso por caso. En estos pocos casos, un docente asiste al alumno para encontrar el problema en el circuito.

#### *E. Electrónica de control*

Alumnos avanzados de la carrera desarrollaron la placa de control que entrega la alimentación a los módulos y se encarga de organiar los módulos en fila, generar las señales de control para serializar los datos y conformar cada cuadro de la imagen. Esta placa de control está basada en un microcontrolador AVER ATMEGA 32 de Atmel y se conecta por línea serie RS232 al ordenador, desde donde se escriben los textos a mostrar por el cartel. La elección de este microcontrolador se basa en la experiencia previa del grupo y por la disponibilidad de entornos de trabajo y grabadores gratuitos [3] [4] [5] [6] [7]. Docentes de la cátedra de informática avanzada implementaron el software en el ordenador. En la figura 5 se muestra un diagrama en bloques general de todo el cartel.

# *F. Firmware*

El firmware de la electrónica de control se realizó en lenguaje C, utilizando el compilador GCC para AVR[8] [9]. El software embebido se encarga principalmente de recibir comandos y textos ASCII desde la PC por línea serie RS-232. Luego, utilizando tipografías internas, construye la imagen del cartel en memoria. El siguiente paso es realizar el barrido de esta imagen para ir generando las señales necesarias para llevar

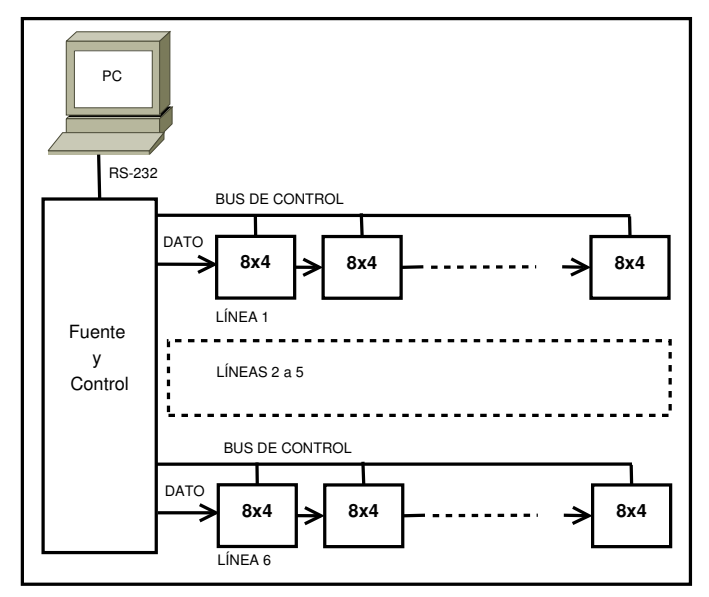

Figura 5: Diagrama en bloques general del cartel.

los bits adecuados dentro de los registros de desplazamiento. Finalmente aplica la señal de Latch para mostrar la imagen. En esta primera versión el cartel solo puede motrar textos. Esta tarea fue realizada por un alumno avanzado de la carrera que realiza una ayudantía dentro del taller.

# *G. Software de control*

El software de control tiene tres versiones muy distintas. Como primer paso se utilizó simplemente una terminal serie. Luego se realizó un programa en python utilizando la biblioteca serial[10] y GTK. La tercera versión del software, en etapa de desarrolo por alumnos y docentes de la cátedra de Programación avanzada se realiza en Borland C++.

#### *H. Pruebas del sistema*

Las primeras pruebas del sistema se realizaron conectando unos pocos módulos y utilizando la electrónica de control y una terminal serie para enviar comandos especiales de prueba en el firmware (Fig. 6). Estos comandos especiales encienden y apagan por bloques todos los leds de los módulos. Verificado el funcionamiento del sistema completo, se procede al montaje final del cartel.

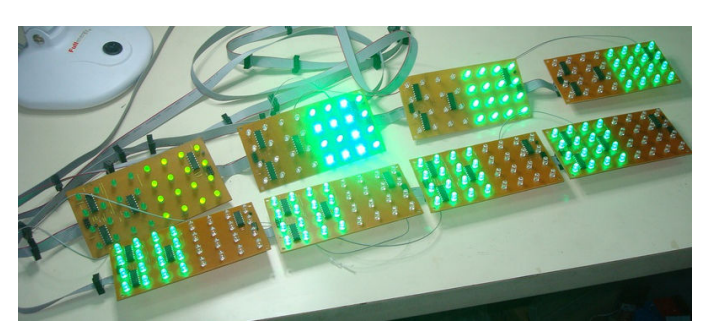

Figura 6: Primeras pruebas funcionales de varios módulos conectados al bus de control.

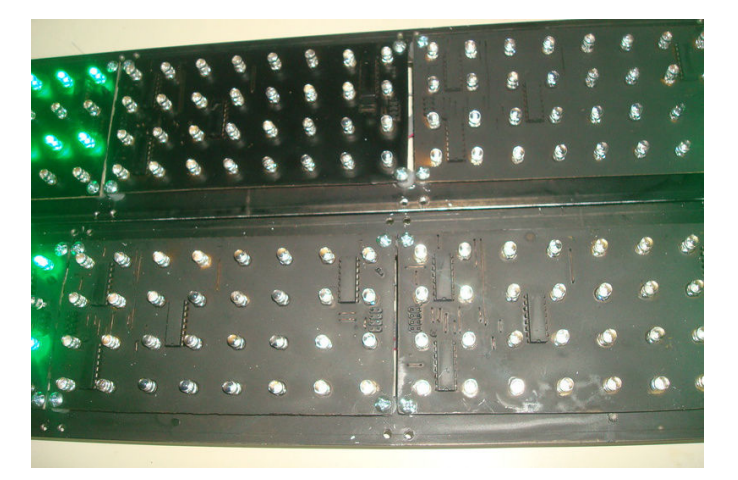

Figura 7: Modulos probados, pintados y montados en el marco.

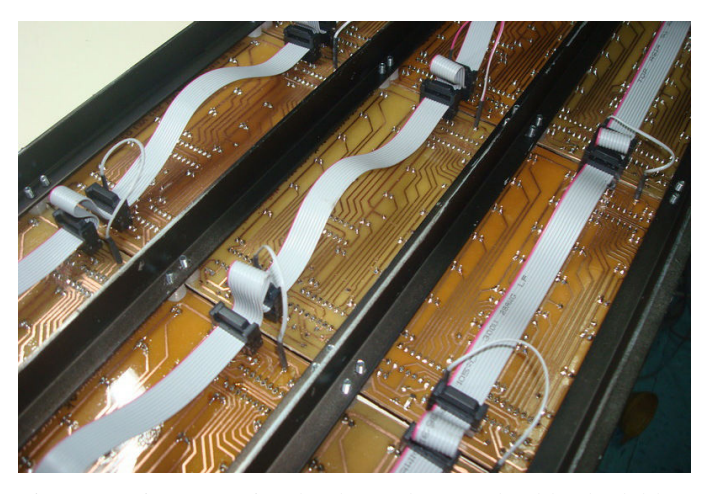

Figura 8: Vista posterior donde se observa el cableado del bus de control.

# *I. Montaje y cableado del cartel*

Finalizado el armado y la prueba de los módulos, los alumnos se dedican a pintar los módulos y realizar el montaje en una estructura de aluminio. Una vez armado el cartel se cablea el bus de control utilizando cable plano y el bit de datos. Por último se conecta la placa de control y se realiza la prueba del cartel. En la figura 7 se observan los módulos pintados y montados en el bastidor de aluminio. En la figura 8 se muestra el cableado del cartel.

# IV. RESULTADOS

Durante los cursos desde 2012 a 2014 cada alumno del taller armó un módulo de LEDs. La experiencia introduce al alumno en los conceptos de circuitos impresos, soldadura, montaje, interpretación de circuitos, medición, búsqueda de fallas, cableado y sistemas digitales, de una forma práctica y motivadora.

En el primer año de la experiencia se armó un cartel que luego fue expandido en cada año, obteniendo un cartel de 64x24 LEDs. Este cartel modular se expone en la muestra anual de proyectos y se utiliza además como cartel indicador

para la competencia de Robots Sumo que se realiza en la universidad (Fig. 9).

# V. CONSLUSIONES

Esta experiencia resulta muy motivadora para los alumnos que a fin de año pueden observar en funcionamiento un sistema complejo donde han colaborado con una de las partes.

Desde el sector docente, se abordaron desafíos de diseño donde se planteaba realizar un cartel de LEDs con módulos simples, de bajo costo, de baja área y de fácil construcción. Los alumnos avanzados implementaron la electrónica de control y su firmware. También participaron docentes y alumnos de otras cátedras como informática avanzada. Esto genera una actividad potenciadora para el proceso de aprendizaje, para la búsqueda de nuevos conocimiento y la fijación de los conceptos enseñados.

Los archivos de diseño y la experiencia completa serán publicados en la web del laboratorio (www.lacie-unlam.org) al momento de esta publicación.

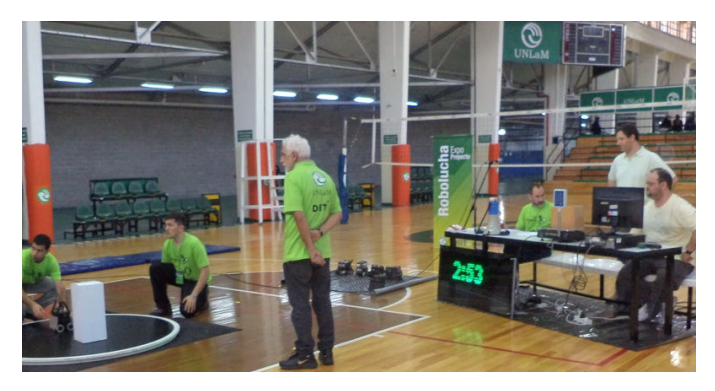

Figura 9: Cartel de LEDs en la competencia de robot sumo.

#### **REFERENCIAS**

- [1] D. Brengi, N. Mariño, C. Huy, R. Gómez, G. García, M. Márquez, and I. Zaradnik, "Competencia de sumo robot para la enseñanza de electrónica y robótica práctica," in *II Congreso de Microelectrónica Aplicada, uEA2011*. La Plata, Buenos Aires: Universidad Nacional de La Matanza, 2011. [Online]. Available: http://www.lacie-unlam.org/ publicaciones/2011/uEA2011\_Robolucha.pdf
- [2] J.-P. Charras, "Kicad: GPL PCB Suite," http://iut-tice.ujf-grenoble.fr/ kicad/.
- [3] AvrDude: Avr downloader/uploader. [Online]. Available: http://www. nongnu.org/avrdude/
- [4] WinAVR, open source software development tools for the Atmel AVR microprocessors on Windows platforms. [Online]. Available: http://winavr.sourceforge.net/
- [5] AvrDude-gui, a simple GUI for avrdude. [Online]. Available: http://sourceforge.net/projects/avrdude-gui/
- [6] USBtinyISPAVR programmer and SPI interface. [Online]. Available: http://www.ladyada.net/make/usbtinyisp/
- [7] "Avr Sstudio: IDE for Atmel 8-bit AVR microcontrollers," http://www. atmel.com/dyn/products/tools\_card.asp?tool\_id=2725, Atmel Corporation.
- [8] GCC, the GNU compiler collection. [Online]. Available: http: //gcc.gnu.org/
- [9] M. Michalkiewicz, J. Wunsch *et al.* (2009, Nov.) AVR C runtime library. [Online]. Available: http://www.nongnu.org/\-avr-libc/
- [10] pySerial, "Python Serial Port Extension," http://pyserial.sourceforge. net/.